# **Google Presenter**

<span id="page-0-1"></span>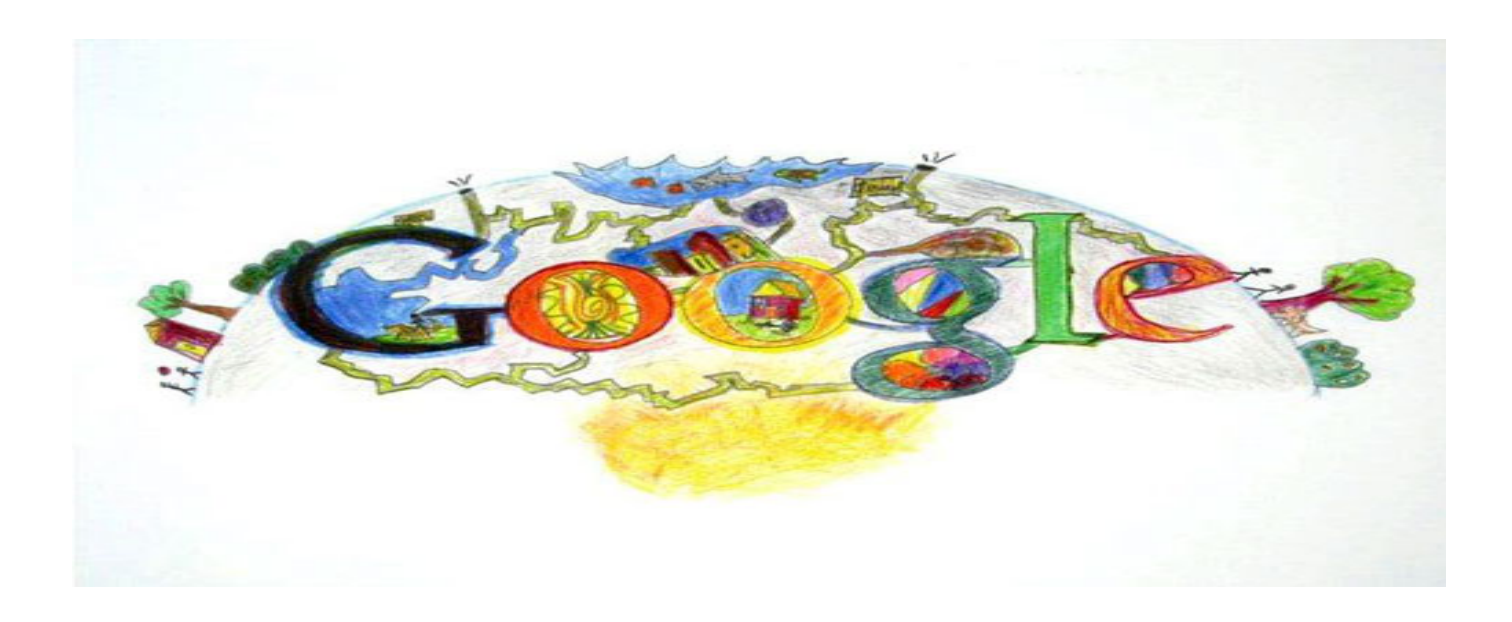

## **Google Presenter**

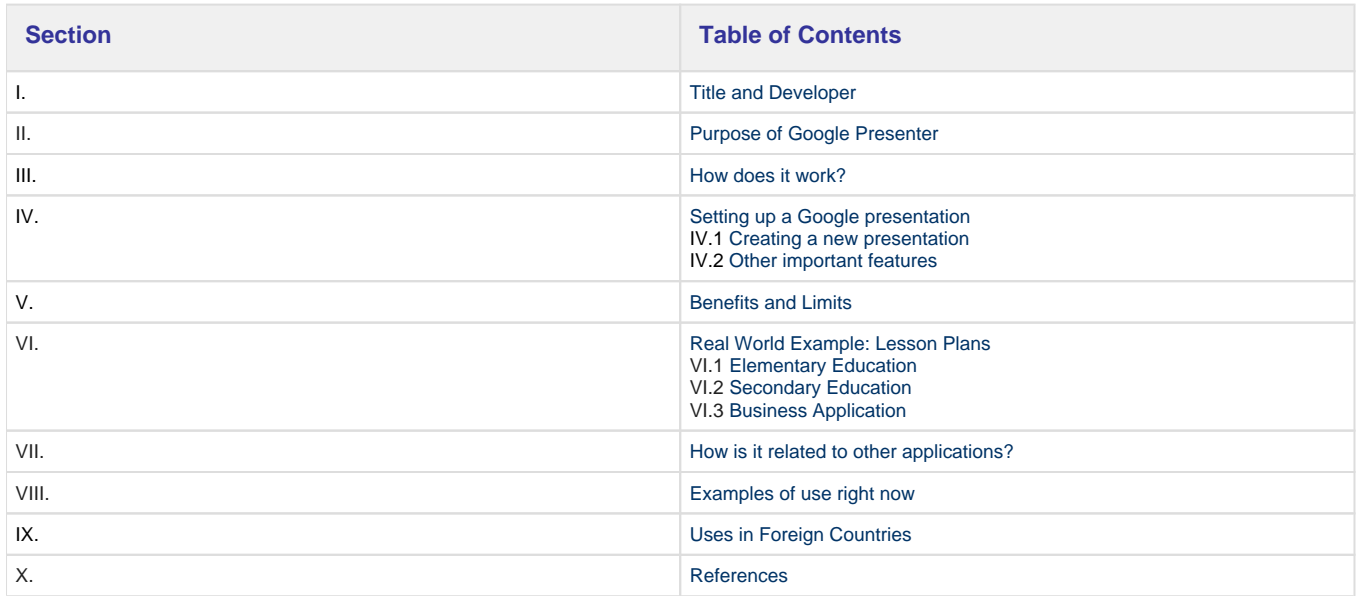

# **Title and Developer**

<span id="page-0-0"></span>**"Google Presenter," a web-based 2.0 application, was developed by Google in September 2007, the latest addition to its web office suite and is an internet-network wide presentation program similar to that of Microsoft PowerPoint.**

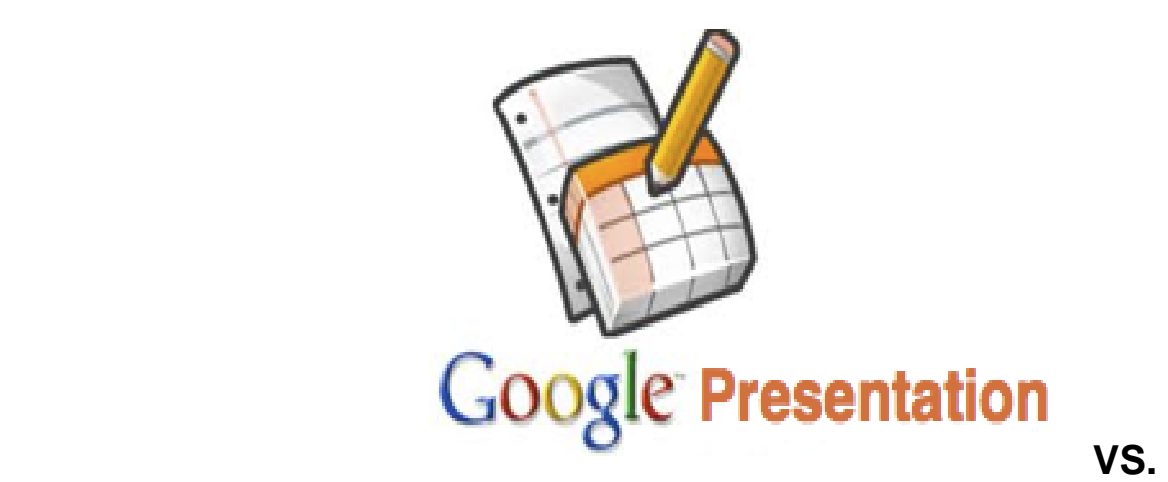

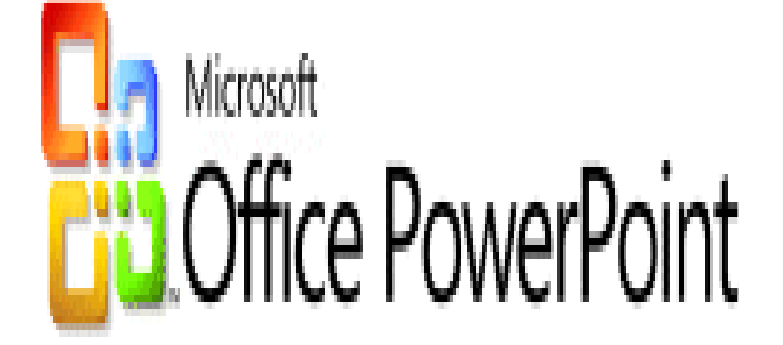

<span id="page-1-0"></span>**?**

## **Purpose of Google Presenter**

The purpose of Google Presenter is to enable people from different locations the ability to collaborate and/or view and/or comment on a project. With Google Presenter a group of people are able to login to Google Presenter and upload a slideshow or they can start from scratch, and from different locations and/or computers can work together for whatever reasons they may have. This enables distance collaboration on projects. It also saves the Presentation every time it is updated, so at any time the user can go back to an earlier version. This is crucial if say the document is sabotaged by a competitor or in case you just don't like the changes you have made.

It seems that the ability to work on a project as a group without the hassle of e-mailing each other back and forth is the main reason Google has created Google Presenter. Since they are allowing users to upload their PowerPoint documents, it seems that they were also creating a way that multiple users could view a presentation of the document at the same time even though they are not in the same room but rather spread out all over the world. $(#1)$  $(#1)$ 

<span id="page-1-1"></span>[#Back To Top](#page-0-1)

## **How Does it Work?**

Google Presenter works by way of the internet. Every document created, or uploaded, in Google Presenter is accessible anywhere there is an internet connection available. You can simply log in to your google account, go to google docs location, and from there work on all your projects.

It has the familiar UI (User Interface) look and feel similar to their other office web applications, Google Docs and Spreadsheets and is simple, intuitive and easy to use, which reduces the learning time for new users.

Another main part of Google Presenter is the way you can pick and choose who gets to see and/or edit your document. This is done by using the "Share" feature. Clicking on the Share button, located at the top right of the Google Presenter program, will load up a new page and ask if you want the people you are inviting to see the presentation to be collaborators, which means they can edit the presentation, or just viewers, who can basically just look at the presentation. When it comes time to present, there is a sidebox feature which allows all viewers to talk about the presentation while it is going on. Google has also added a language feature that can translate 25 different languages to deal with multi-cultural presentations.[\(#2\)](#page-14-3)

<span id="page-2-0"></span>[#Back To Top](#page-0-1)

## **Setting up a Google Presentation**

### <span id="page-2-1"></span>**Creating a New Presentation**

**To begin, you'll navigate to the Google Docs home page. If you are not already logged in to your Google account, it will prompt you to do so. A link to the Google Docs page where Presentation can be found is given below.**

<http://www.google.com/google-d-s/presentations/>

 **If you are already logged in, go to the Google Home Page:**

 **To open a presentation, first click on Documents at the top on the toolbar.** 

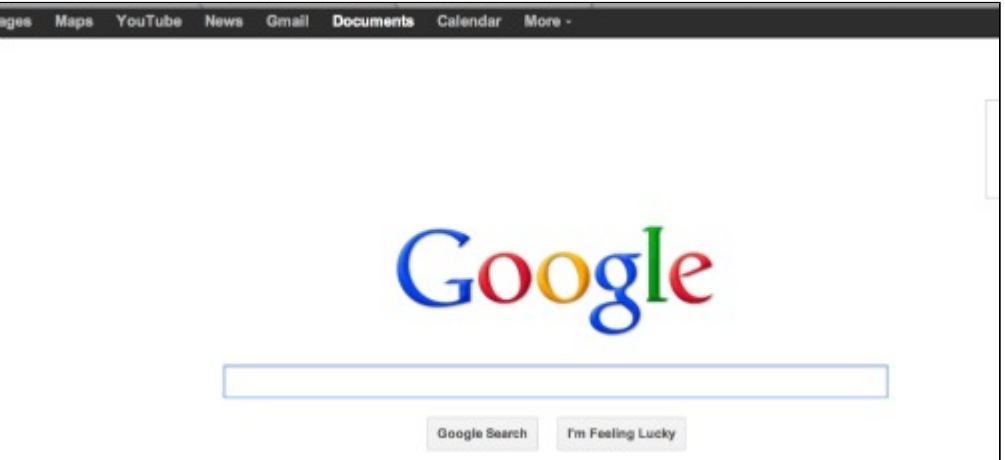

#### **From the Create Menu, select Presentation.**

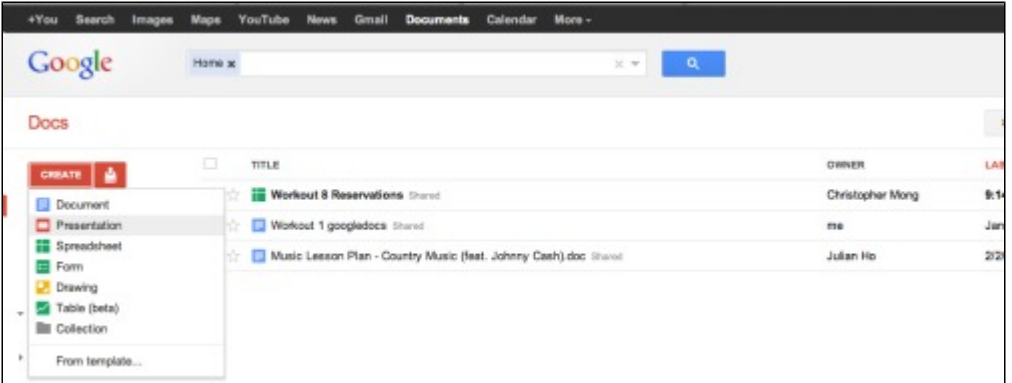

**From here on in, the functionality is very similar to that of Microsoft PowerPoint but lets walk through how to do a couple of simple things on Google Presenter.**

**From the slide menu, you can add a new slide, duplicate a slide, delete a slide, or zoom in or out.**

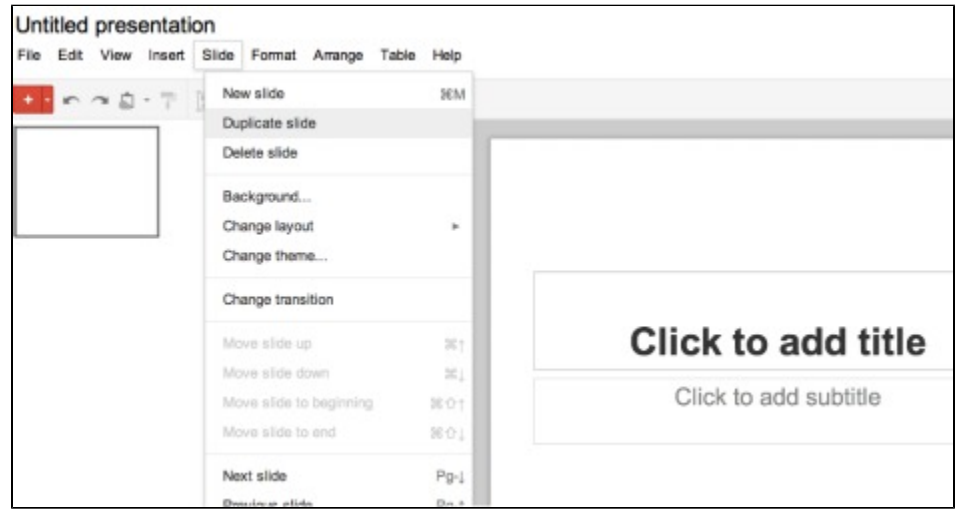

**The insert menu allows you to import video, images, or slides from other sources.**

**These are some of the basic things you can do with Google Presenter. Other abilites of the program, like sharing with others and picking out a theme, are not that hard to learn it just takes a little time practicing with the program.**

### <span id="page-3-0"></span>**Other Important Features**

**The slides sidebar lets you navigate through your slides and move them around.**

**The usual top tabs are present: for editing and working with revisions on the left side, and the sharing and publishing options on the right.**

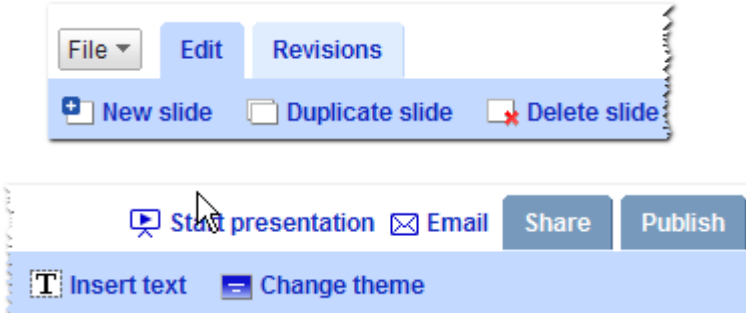

**On the toolbar area, there are two toolbars: the main toolbar which provides the functionalities that apply to the whole presentation such as themes, slide management (new, duplicate and delete) as well as text and image insertion.**

**The editing toolbar provides all the rich-text editing functionalities for formatting the presentation content.**

**As mentioned, Google Presentation has a theme feature that lets you change the appearance of all your slides. There's enough themes available that will make your presentation look pleasing and appealing.**

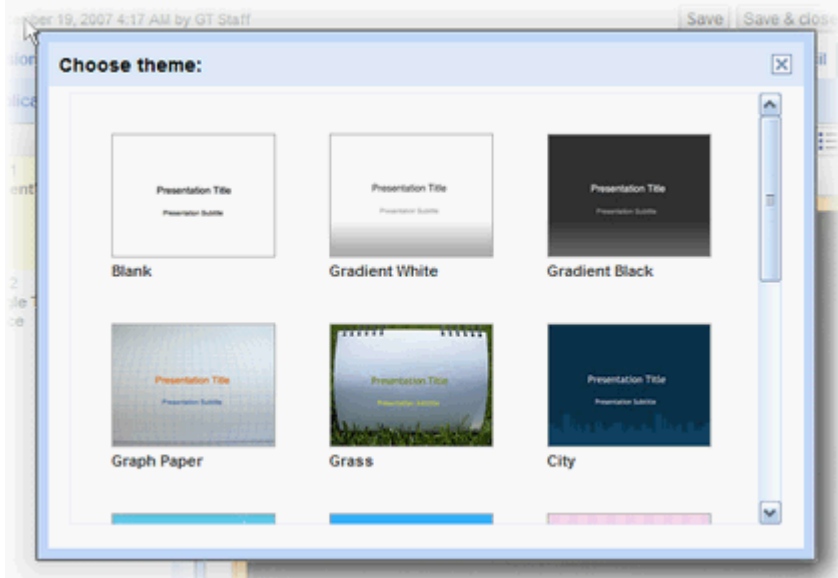

**Different templates for slide layouts are also present, but you can only set this when creating a new slide. You can't take advantage of the pre-designed layouts when modifying an existing slide.**

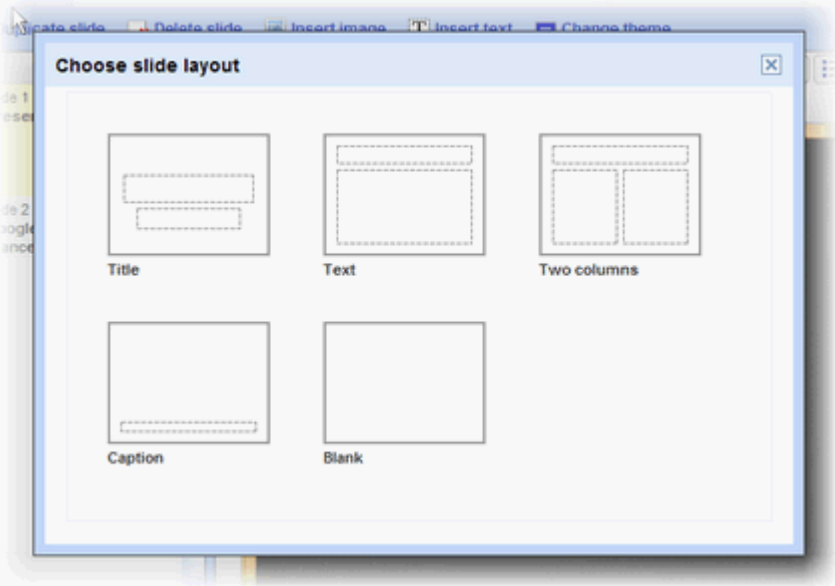

**Starting a presentation shows the interface below, complete with a chat box to allow for discussions among the collaborators during the presentation.**

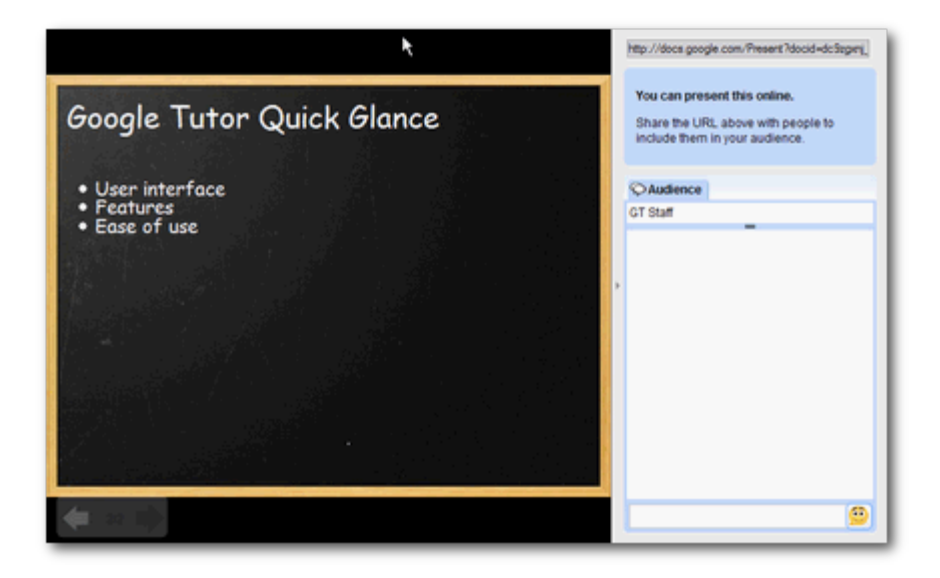

**The sharing looks exactly like the ones found in its brother apps, and again, consistency of the UI wins here. You can also publish your presentation as a stand-alone presentation page, which you can share with anyone.**

**Google Presentation is very easy to use. Although lacking in more advanced presentation features such as animations and timings, this product will capture the hearts of users who wants a quick, easy and installation-free presentation tool.**

[#Back To Top](#page-0-1)

## **Benefits and Limits**

<span id="page-5-0"></span> According to the website<http://edtechlife.com/?p=1863> there are many benefits, as well as limits, of Google Presenter. One benefit is that there is a chat feature available since the slideshow is presented online. This is beneficial because anyone has the capability to have a synchronous discussion. With this feature, individuals can ask questions or add comments and receive immediate feedback.

Another benefit that Google Presenter offers is the capability to have different color displays and text options. This is important for teachers, as well as anyone, using Google Presenter because choosing the correct colors and font makes the presentation more visually appealing and when done correctly, easier to read. It is necessary to choose the correct colors and size/style of font so the audience does not have to struggle to see the presentation and they can have a clear understanding. In fact, Google Presenter has a zoom option so the presenter can magnify certain parts of the presentation.

The limits are also important to understand while using Google Presenter. First, there is no audio feature available in Google presenter. This is important for teachers, as well as any presenters, to understand because there could be audience members with hearing disabilities. The abilities and disabilities of your audience are always important to think about when making a presentation. Next, it is important to know the resources your audience will have because a computer must be available for every person that wants to chat. Also, Google Presenter does not keep an archive of the chat, so it is important to understand that one will not be able to review what was previously discussed over the chat feature.

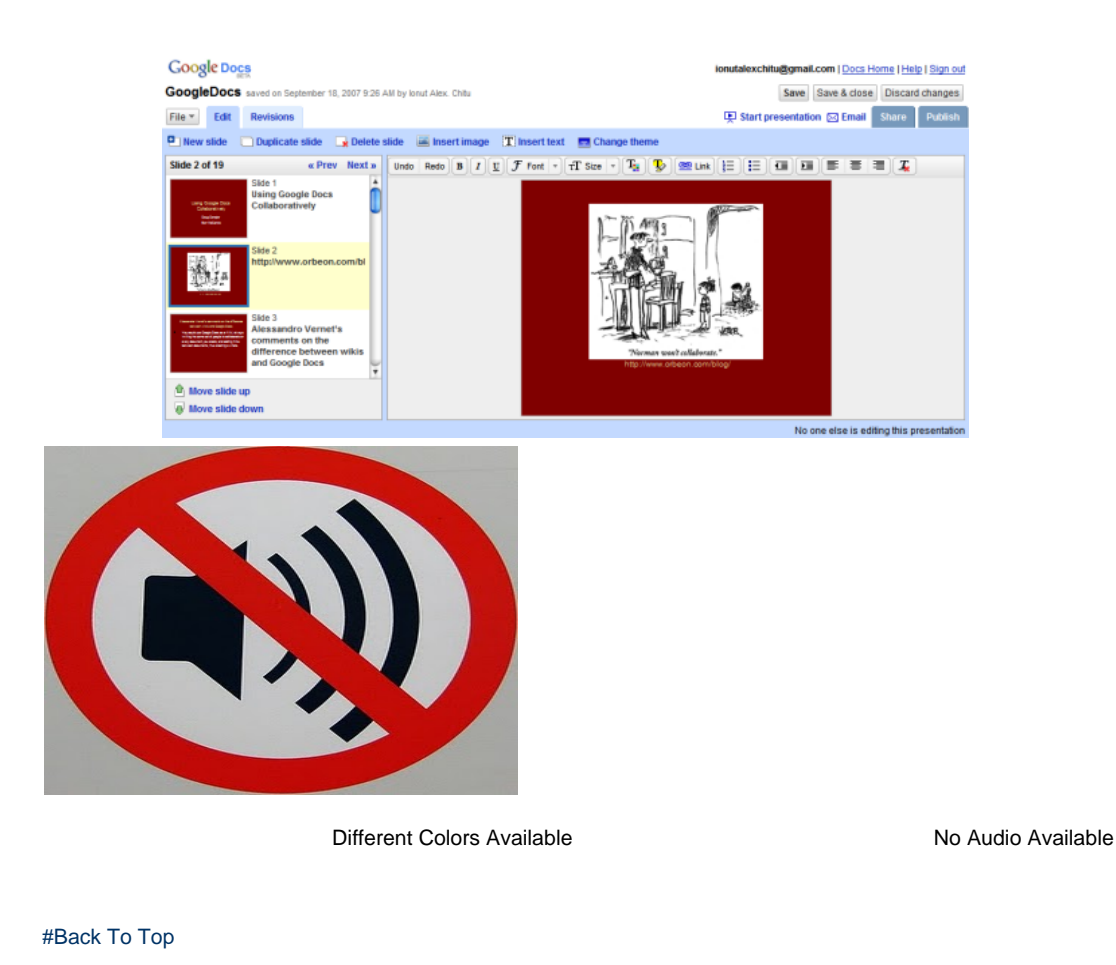

## **Real World Application: Lesson Plans**

<span id="page-6-0"></span>**Lesson plans have been provided by students in order to provide examples of how Google Presenter can be used to enhance learning within the classroom. The lesson plans listed below include both a . doc and .pdf file for viewing purposes.**

<span id="page-6-1"></span>**??**

### **Elementary Education: Animal Alphabet**

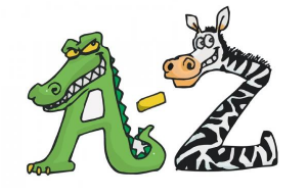

["Animal Alphabet" Lesson Plan .doc](https://wiki.itap.purdue.edu/download/attachments/6390290/lesson%20plan%20animal%20alphabet.doc?version=1&modificationDate=1239289883000&api=v2)

#### ["Animal Alphabet" Lesson Plan .pdf](https://wiki.itap.purdue.edu/download/attachments/6390290/animalalphabet.pdf?version=1&modificationDate=1239817958000&api=v2)

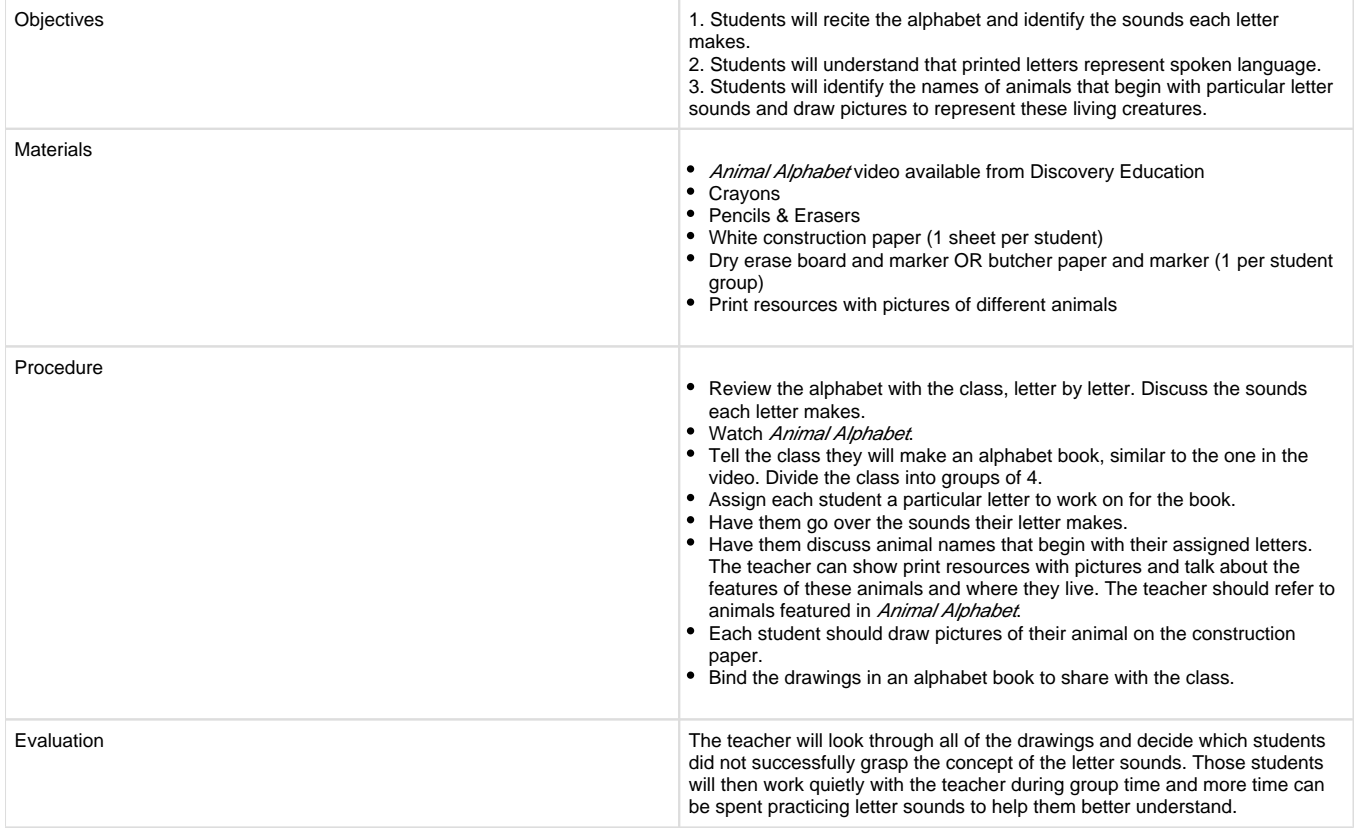

Lesson Plan Courtesy of: Discovery Education

### **Elementary Education: Peace Poems and Picasso Doves**

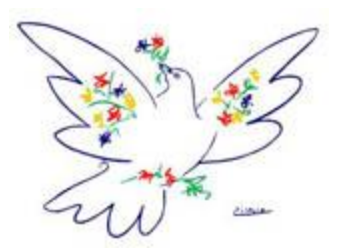

#### [Peace Poems and Picasso Doves .pdf](https://wiki.itap.purdue.edu/download/attachments/6390290/Google%20Presenter%20-%20How%20To.doc?version=3&modificationDate=1238499363000&api=v2)

#### [Peace Poems and Picasso Doves 2.doc](https://wiki.itap.purdue.edu/download/attachments/6390290/Peace%20Poems%20and%20Picasso%20Doves%202.doc?version=1&modificationDate=1331252807000&api=v2)

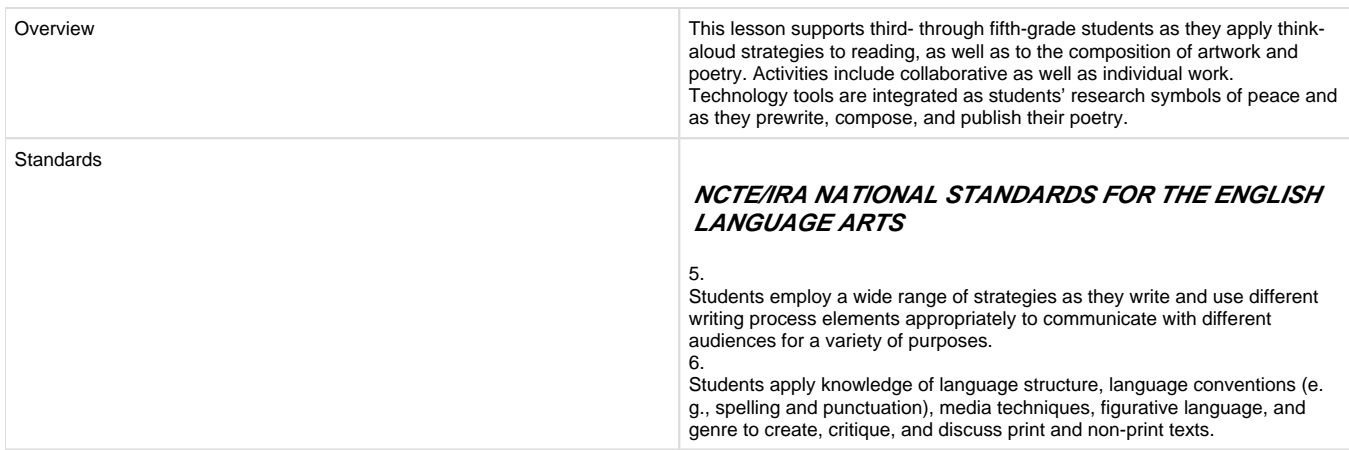

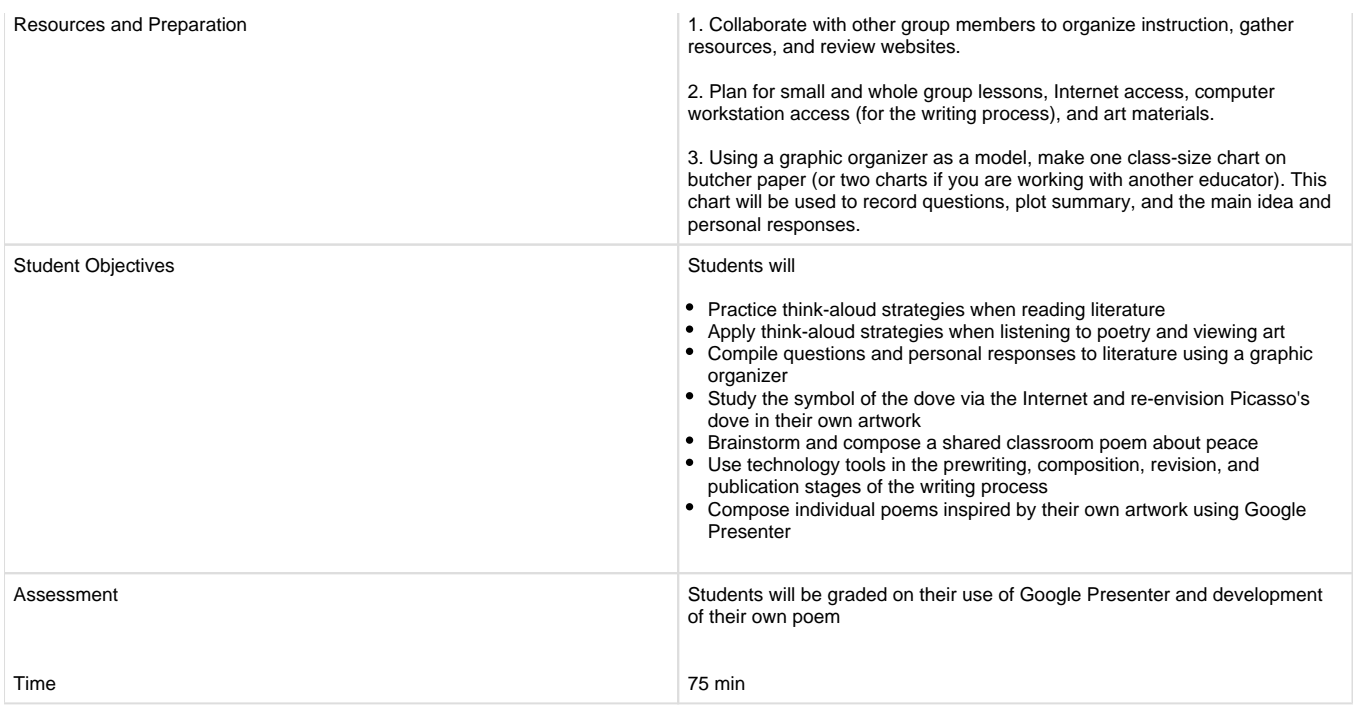

Adapted from [Judi Moreillon](http://www.readwritethink.org/about/bio/judi-moreillon-67.html)

## **Elementary Education: Color Mixing**

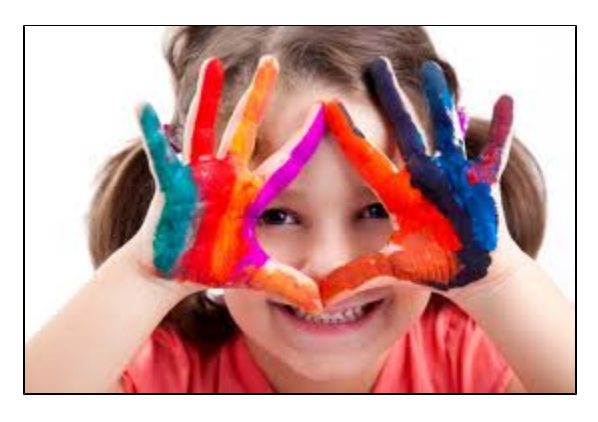

#### ["Color Mixing" Lesson Plan. doc](https://wiki.itap.purdue.edu/download/attachments/6390290/Color%20Mixing.docx?version=1&modificationDate=1332555930000&api=v2)

#### ["Color Mixing" Lesson Plan. pdf](https://wiki.itap.purdue.edu/download/attachments/6390290/Color%20Mixing.pdf?version=1&modificationDate=1332555974000&api=v2)

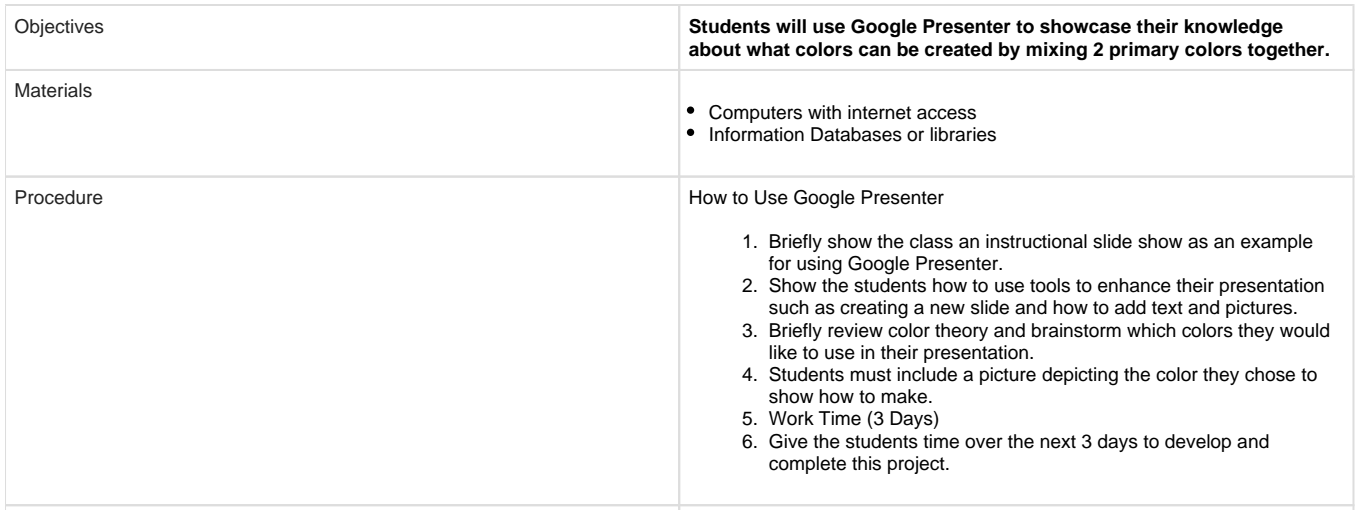

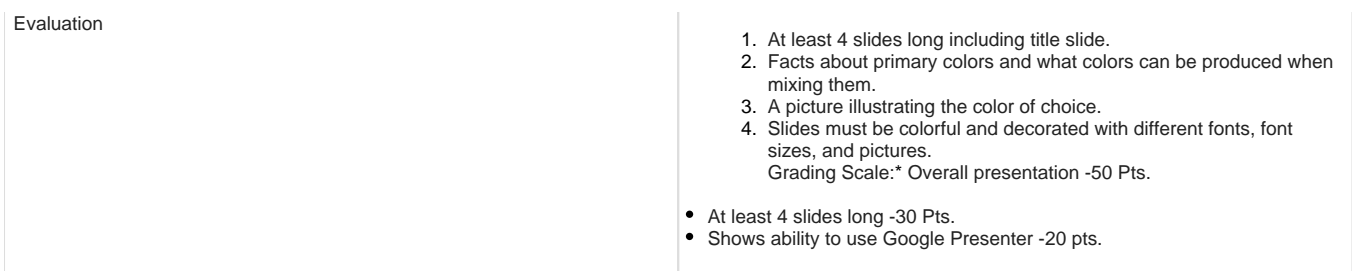

### <span id="page-9-0"></span>**Secondary Education: American Influence**

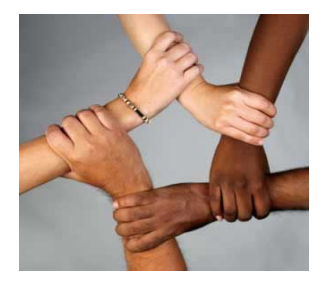

### **[Secondary lesson plan American Culture.doc](https://wiki.itap.purdue.edu/download/attachments/6390290/Secondary%20lesson%20plaan%20american%20culture.docx?version=2&modificationDate=1331266470000&api=v2)**

[Secondary lesson plan American Culture.pdf](https://wiki.itap.purdue.edu/download/attachments/6390290/Secondary%20lesson%20plaan%20american%20culture.pdf?version=1&modificationDate=1331266658000&api=v2)

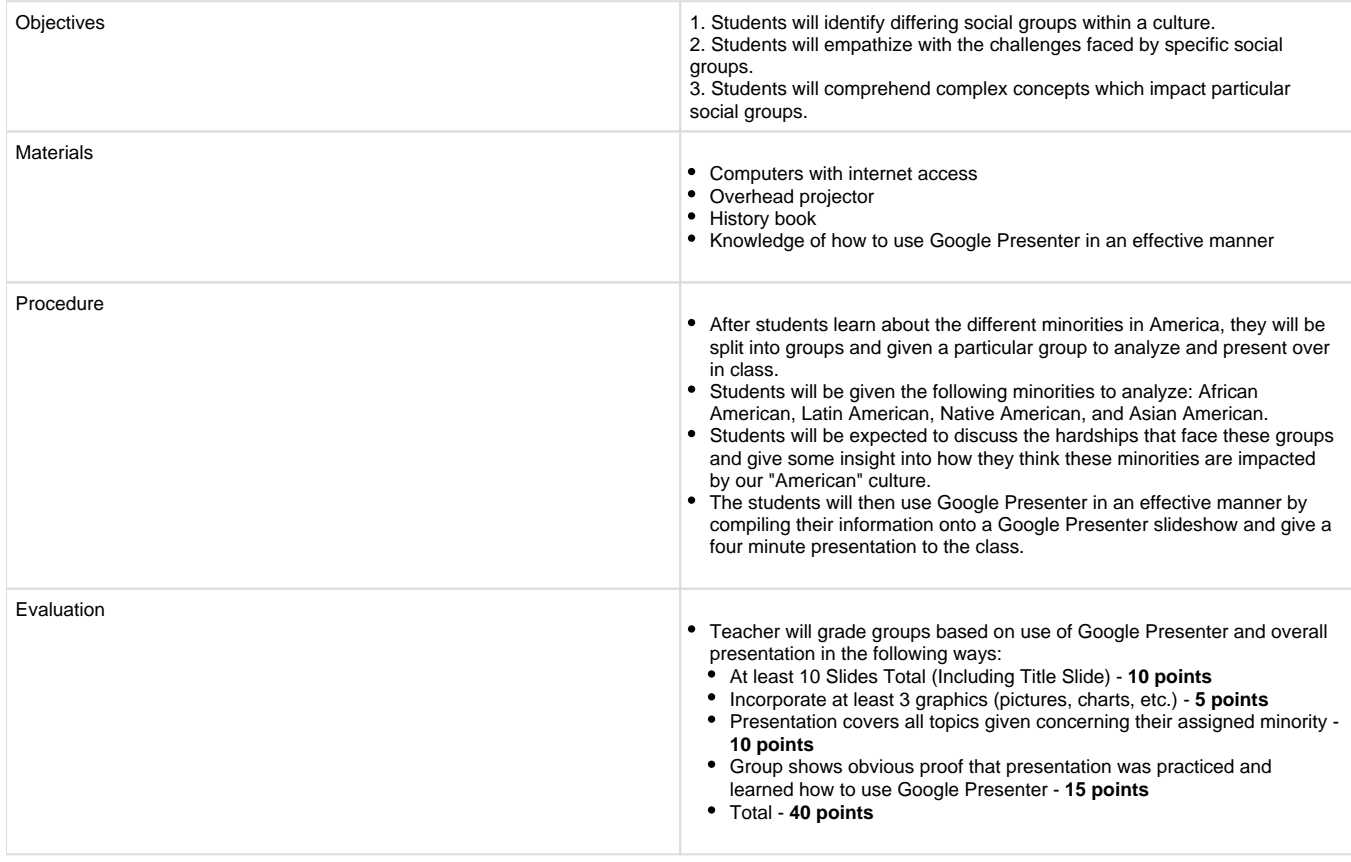

Lesson Plan Courtesy of:<http://www.lessonplanspage.com/SSSocietySocialGroupsHS.htm>

### **Secondary Education: History of American Currency**

[https://docs.google.com/presentation/d/1pFYn-uuUemCfev5oi9cxUTBQjAvkPsB10-9fGGz4gPM/present#slide=id.g16321f8\\_1\\_0](https://docs.google.com/presentation/d/1pFYn-uuUemCfev5oi9cxUTBQjAvkPsB10-9fGGz4gPM/present#slide=id.g16321f8_1_0)

By: James Ross

## **Secondary Education: My Favorite Artist**

["My Favorite Artist" Lesson Plan .doc](https://wiki.itap.purdue.edu/download/attachments/6390290/Old%20McDonald%27s%20Farm.docx?version=2&modificationDate=1331262483000&api=v2)

#### ["My Favorite Artist" Lesson Plan .pdf](https://wiki.itap.purdue.edu/download/attachments/6390290/Old%20McDonald%27s%20Farm.pdf?version=2&modificationDate=1331262510000&api=v2)

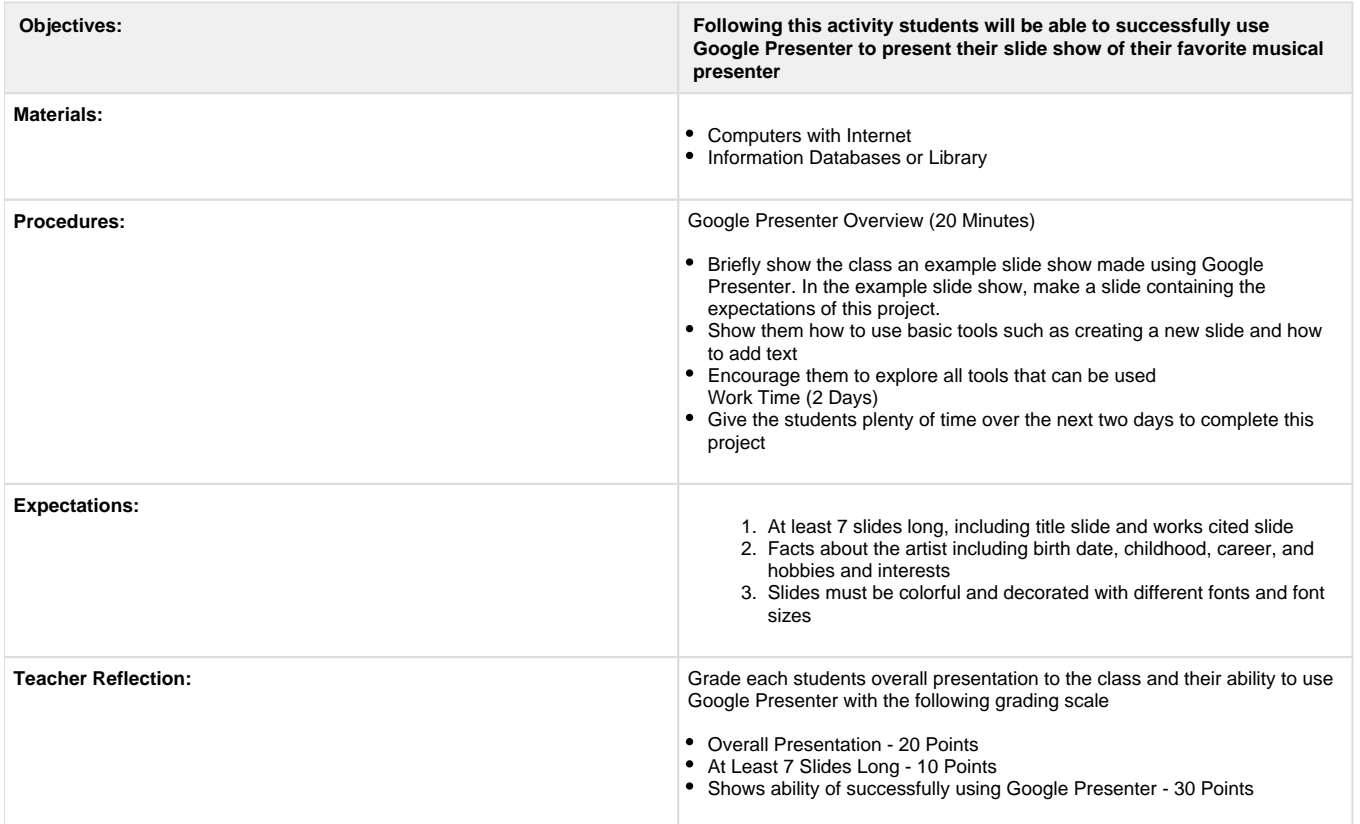

## **Group Ecosystem Project**

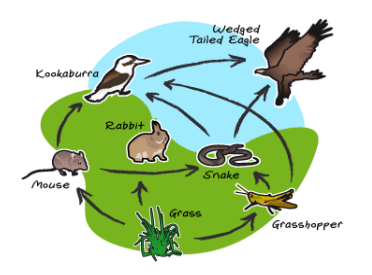

#### [^](https://wiki.itap.purdue.edu/download/attachments/6390290/P1wikilessonplan.docx?version=1&modificationDate=1298598354000&api=v2)[Project 1 lesson plan.doc](https://wiki.itap.purdue.edu/download/attachments/6390290/Project%201%20lesson%20plan.doc?version=2&modificationDate=1331248833000&api=v2)

#### [^P1wikilessonplan.pdf](https://wiki.itap.purdue.edu/download/attachments/6390290/P1wikilessonplan.pdf?version=1&modificationDate=1298598936000&api=v2)

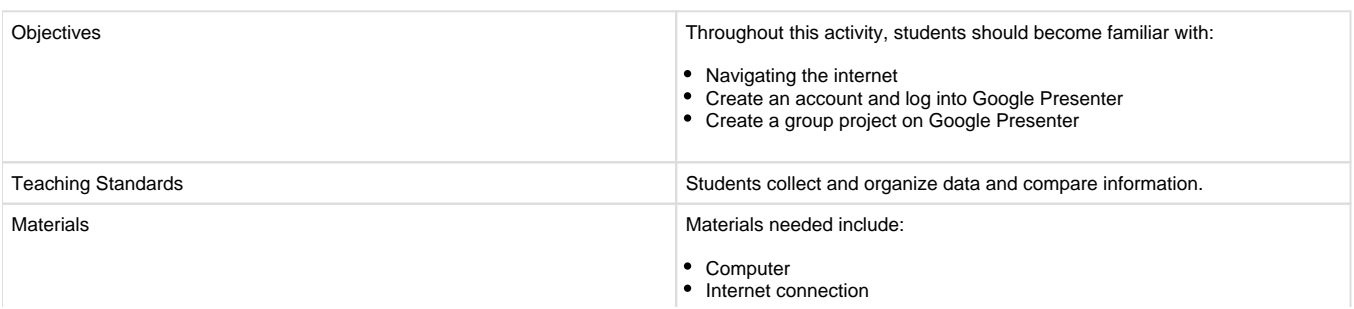

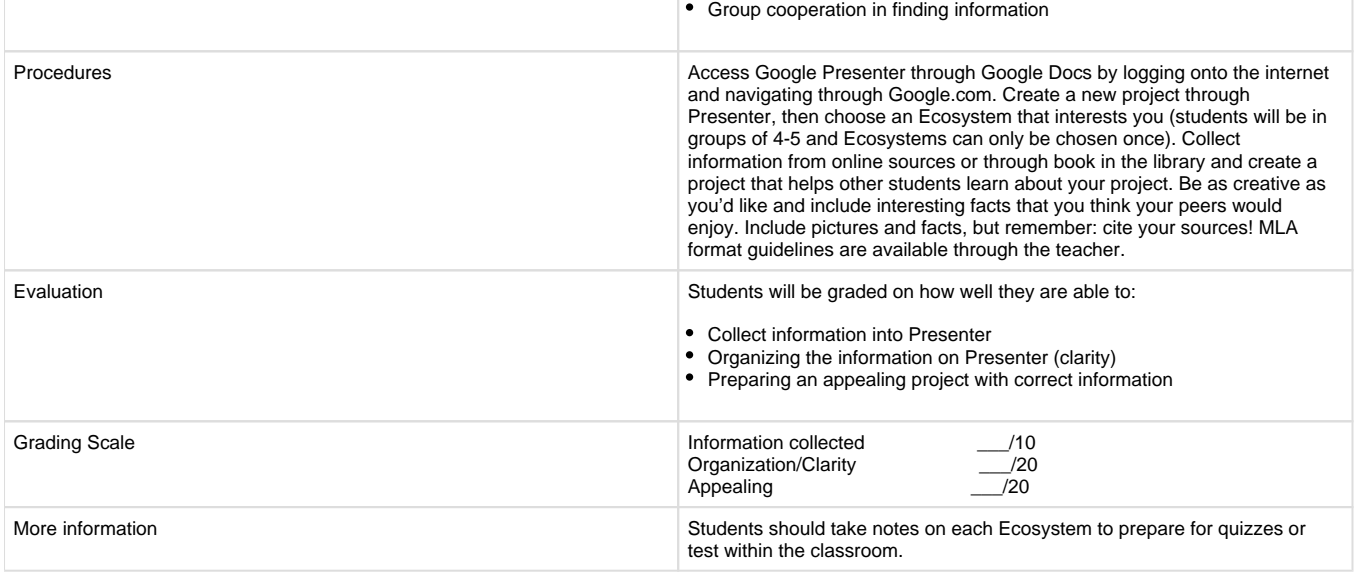

Lesson plan created by Billy Brown and can be used by anyone, no permission is required.

Edited by Ashley Spargo

### **College Education: Parts of a Flower**

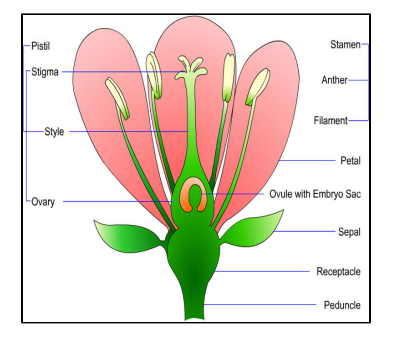

["Parts of a Flower" Lesson Plan .doc](https://wiki.itap.purdue.edu/download/attachments/6390290/flower%20lesson%20plan.doc?version=1&modificationDate=1239289874000&api=v2)

#### ["Parts of a Flower" Lesson Plan .pdf](https://wiki.itap.purdue.edu/download/attachments/6390290/partsofaflower.pdf?version=1&modificationDate=1239817943000&api=v2)

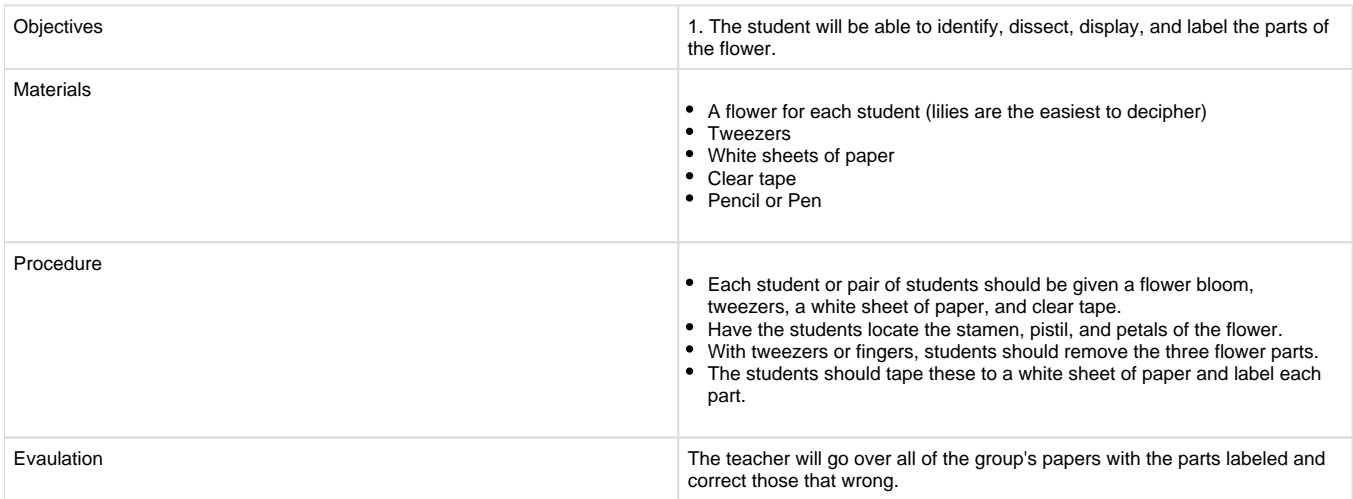

### **The Role of the Food Chain**

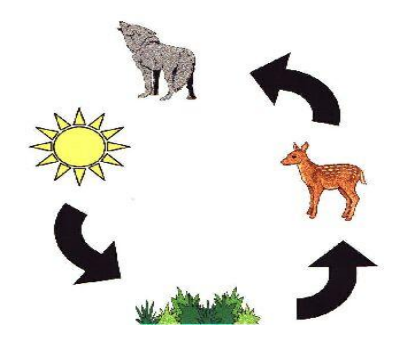

#### [Project 1 lesson plan.doc](https://wiki.itap.purdue.edu/download/attachments/6390290/Project+1+lesson+plan.doc)

[Project 1 lesson plan food chain 1....](https://wiki.itap.purdue.edu/download/attachments/6390290/Project+1+lesson+plan+food+chain+1.pdf)

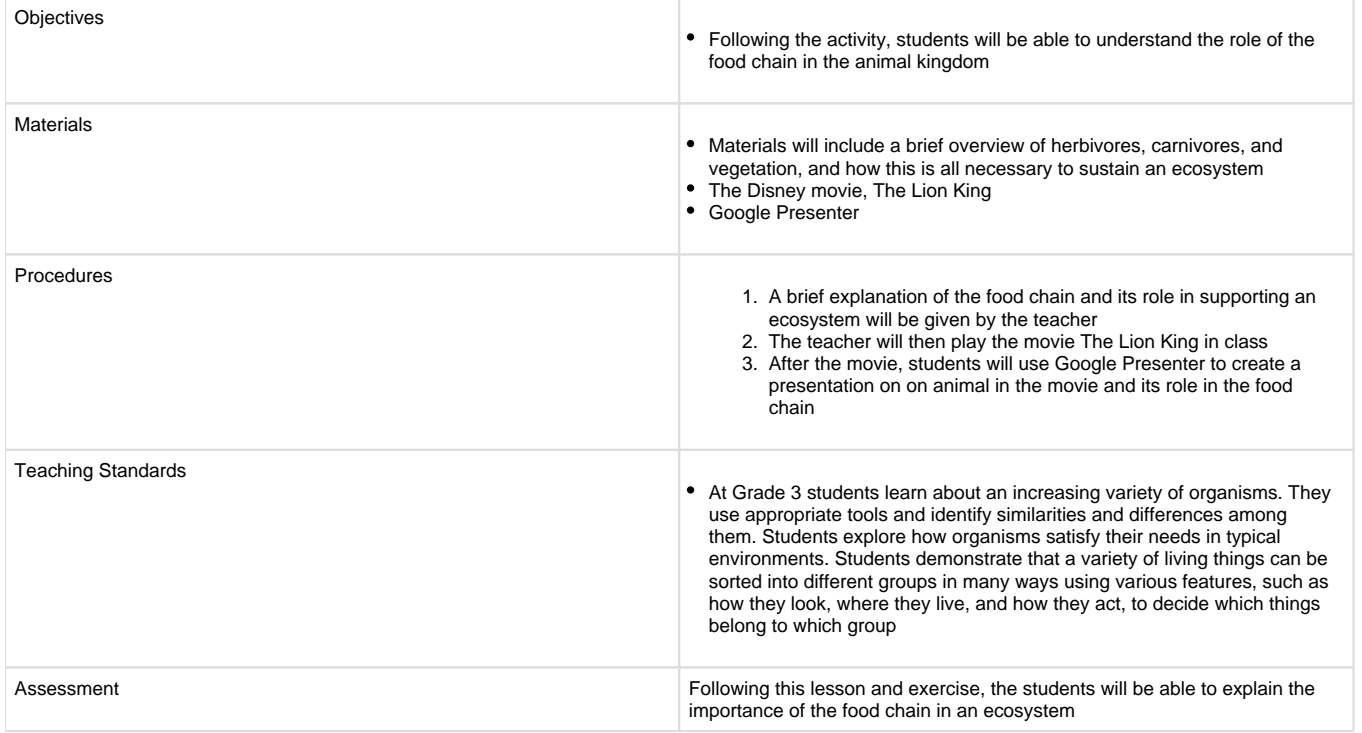

Lesson plan created by: TJ Beckett. Anyone is allowed to use this lesson plan without permission.

### <span id="page-12-0"></span>**Business Application: Discrimination in the Workplace**

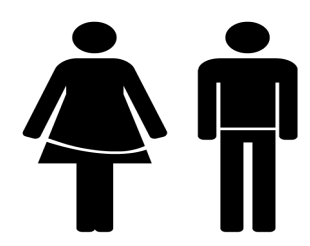

[Business Application .docx](https://wiki.itap.purdue.edu/download/attachments/6390290/Overview.docx?version=1&modificationDate=1331268095000&api=v2)

[Business LP.pdf](https://wiki.itap.purdue.edu/download/attachments/6390290/Business%20LP.pdf?version=1&modificationDate=1240025007000&api=v2)[Business Application .pdf](https://wiki.itap.purdue.edu/download/attachments/6390290/Overview.pdf?version=1&modificationDate=1331268166000&api=v2)

Workers will identify strategies for combating discrimination in the workplace.

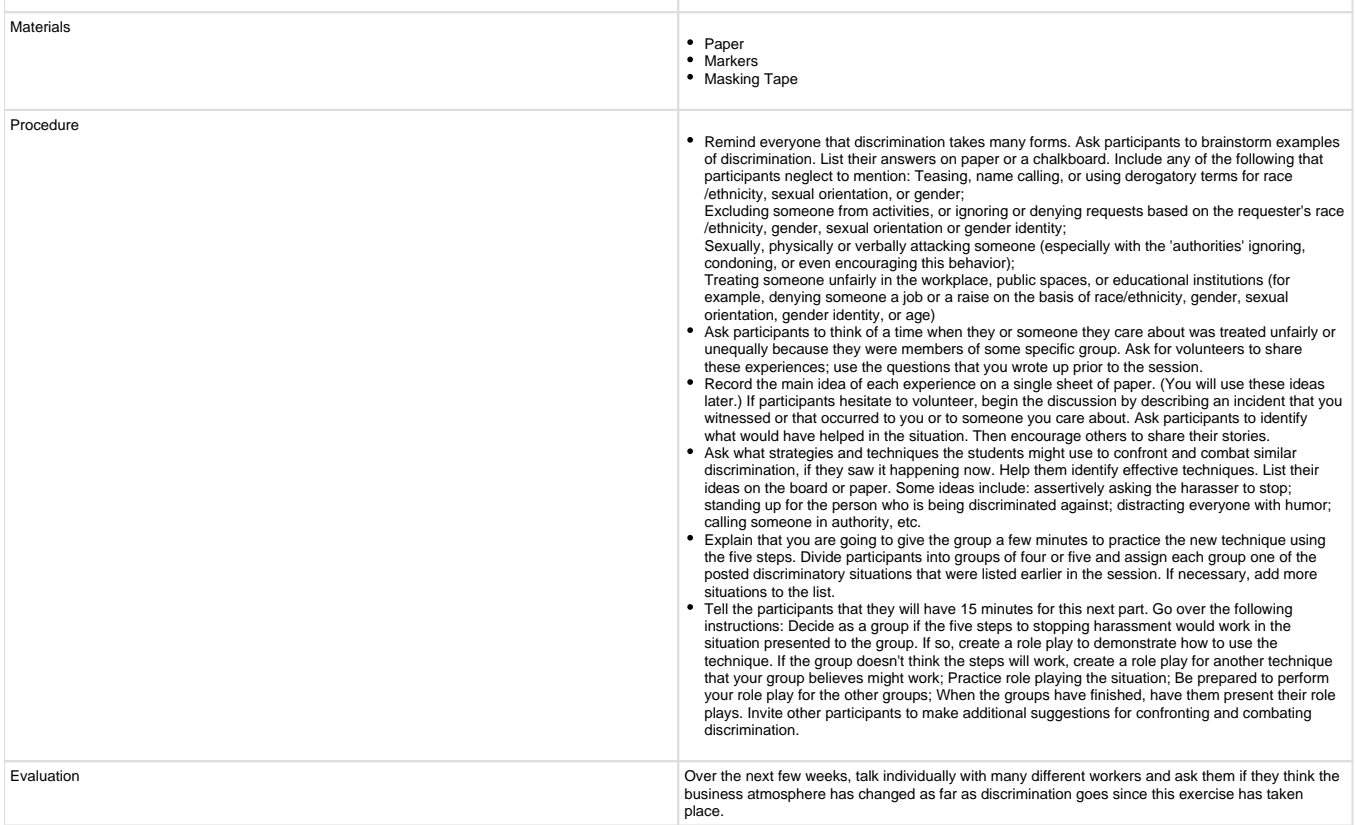

Lesson Plan Courtesy of: Advocatesforyouth.org

<span id="page-13-0"></span>[#Back To Top](#page-0-1)

## **How is it Related to Other Applications?**

Google Presenter is actually very similar to that of Microsoft PowerPoint. Just like PowerPoint, it is a slide based presentation creator that allows the creator to choose a common theme among all slides, create graphs, insert photos or videos, and it even allows you to upload a PowerPoint (ppt or pps) document and turn it into a Google Presenter document. However, Google Presenter goes far and beyond Microsoft PowerPoint in that it allows group chat while the presentation is being viewed and also allows for multiple persons to edit the same document instead of multiple people editing several different copies of the document.

Dircetions on how to convert a Powerpoint Presentation to a Google Presentation:

<http://youtu.be/odSQlNlaNn4> [#Back To Top](#page-0-1)

### **Examples of Use Right Now**

<span id="page-13-1"></span>Since Google Presenter is so much like Microsoft PowerPoint, it can easily be used in the business world for giving presentations on really anything desired. However, there are endless other types of reasons to use Google Presenter including teaching, informing, and persuading.

 There is one man who used Google Presenter to create a presentation to show what could all be done with Google Presentations as he was trying to encourage people to use Google Presentations for Sunday School purposes. His presentation can be found at this link: [http://docs.](http://docs.google.com/Present?docid=dcq269t4_79vhv646&fs=true)

[google.com/Present?docid=dcq269t4\\_79vhv646&fs=true](http://docs.google.com/Present?docid=dcq269t4_79vhv646&fs=true). It really shows how easy it is to create a presentation and embed it on to a web site.<sup>([#3\)](#page-14-4)</sup>

## **Uses in Foreign Countries**

<span id="page-14-0"></span>Using Google presenter in other countries is easily achievable as Google Doc's offers language settings in many foreign languages. Select setting on the Google Doc's home page (top right corner) and then choose language, this option changes the interface to suit the individual's preference. Google Presenter offers twenty-five different languages which makes it very convenient all over the world. With this feature, international, national or local learning institutions or businesses of different ethnicities can use this application as a learning tool or strategy for collaboration or for disseminating information/training. For Example, an Italian international organization with representatives in different locations throughout the world can congregate online simultaneously and set their Google Presenter interface to their native language, then proceed to give input into a presentation collaboratively for teaching students/employees on new products, information or techniques. However, it appears if you were to collaborate internationally and two languages were present, the presentation slides only appear in the language of the original creator. Unless the users were bilingual or the original creator had this ability and applied two different texts on the slide a major issue applies for international correlation. For example, if the Italian organization had representatives of different nationalities throughout the world they could all simultaneously congregate online with the interface set to their native language. However, to collaborate on the presentation, the creator would have to use different texts on each slide or make multiple copies of the presentation in different languages to overcome the language barriers. As far as uses of Google Presenter, not much changes from the U.S. to the rest of the world. $\Delta(A^{#4})$  $\Delta(A^{#4})$  $\Delta(A^{#4})$ 

This link elaborates on the universal use of Google and Google Presenter: [http://youtu.be/fIc\\_VEQ7Vo0](http://youtu.be/fIc_VEQ7Vo0)

<span id="page-14-1"></span>[#Back To Top](#page-0-1)

### **References**

<span id="page-14-2"></span>1 (September 22, 2007) Google Presentations Added to Collaborative Suite. Retrieved March 25, 2008 Web Site: [http://www.classroom20.com](http://www.classroom20.com/forum/topics/649749:Topic:50392) [/forum/topics/649749:Topic:50392](http://www.classroom20.com/forum/topics/649749:Topic:50392)

<span id="page-14-3"></span><sup>2</sup>(September 18, 2007) Google Presentation Launched. Retrieved March 20, 2008 Web Site: <http://googlified.com/google-presentation-launched/>

<span id="page-14-4"></span><sup>3</sup>(September 19, 2007) 5 outside the box uses for Google Presentations outside the box. Retrieved April 5, 2009. Web Site: [http://healyourchurch](http://healyourchurchwebsite.com/2007/09/19/5-outside-the-box-uses-for-google-presentations-out-of-the-box/) [website.com/2007/09/19/5-outside-the-box-uses-for-google-presentations-out-of-the-box/](http://healyourchurchwebsite.com/2007/09/19/5-outside-the-box-uses-for-google-presentations-out-of-the-box/)

<span id="page-14-5"></span>4 (February 5, 2009) Language and person unknown in contact. Retrieved April 4, 2009. Web Site: [http://www.google.com/support/forum/p](http://www.google.com/support/forum/p/Google+Docs/thread?tid=4da4000ead67f556&hl=en) [/Google+Docs/thread?tid=4da4000ead67f556&hl=en](http://www.google.com/support/forum/p/Google+Docs/thread?tid=4da4000ead67f556&hl=en)

[#Back To Top](#page-0-1)

<http://docs.google.com>